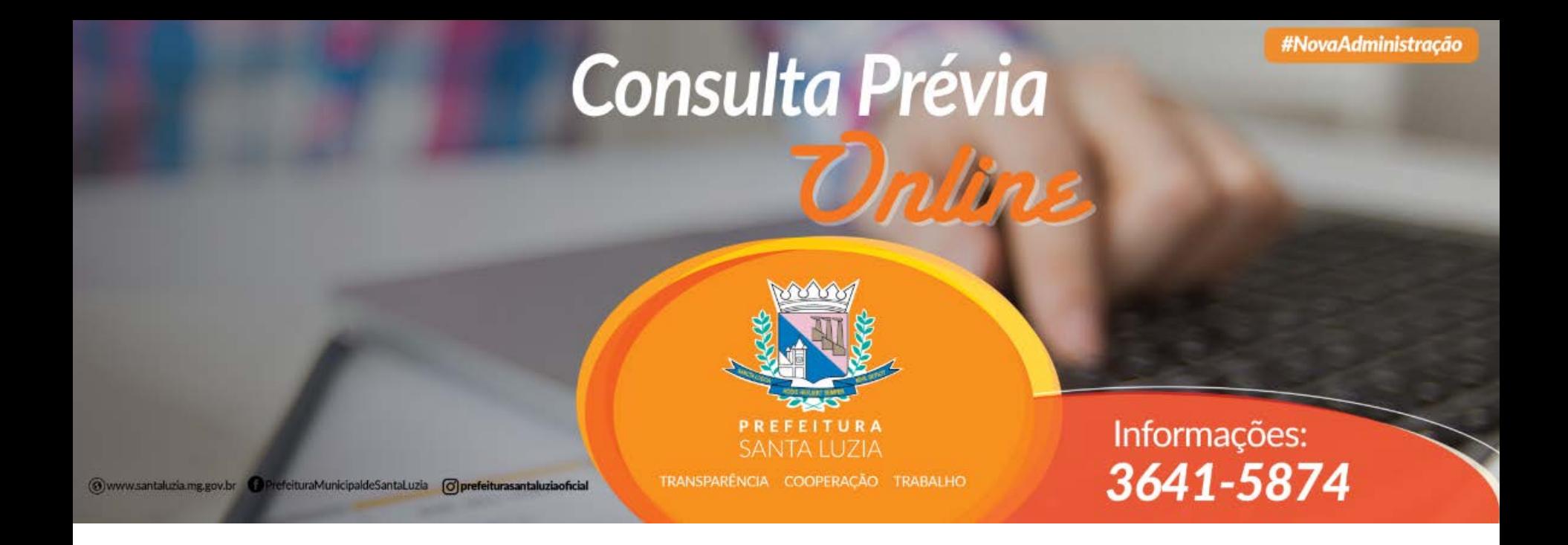

# Passo a passo para Acompanhamento de Consulta Prévia

Acesse: https://consultaprevia.santaluzia.mg.gov.br/

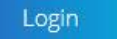

NOVA CONSULTA PRÉVIA

Verificar viabilidade de instalação de atividade não residencial.

**ACOMPANHAR CONSULTA PRÉVIA** 

Acompanhar o pedido de verficação da instalação de atividade não residencial.

r a viabilidade de sua

### Clicar em: ACOMPANHAR CONSULTA PRÉVIA #NovaAdministracc

**Consulta Prévia** 

Imprima

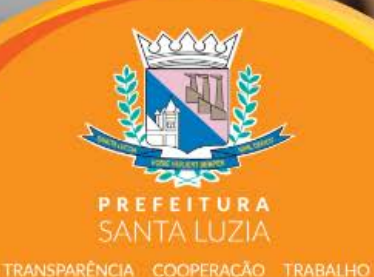

Informações: 3641-5874

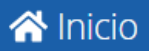

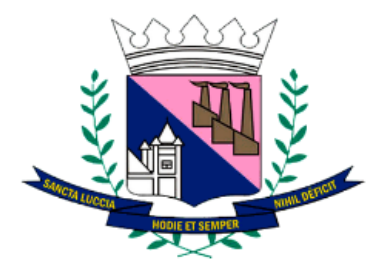

## Consultar uma Inscrição Municipal

Consulta prévia viabilidade de instalação de atividade não residencial

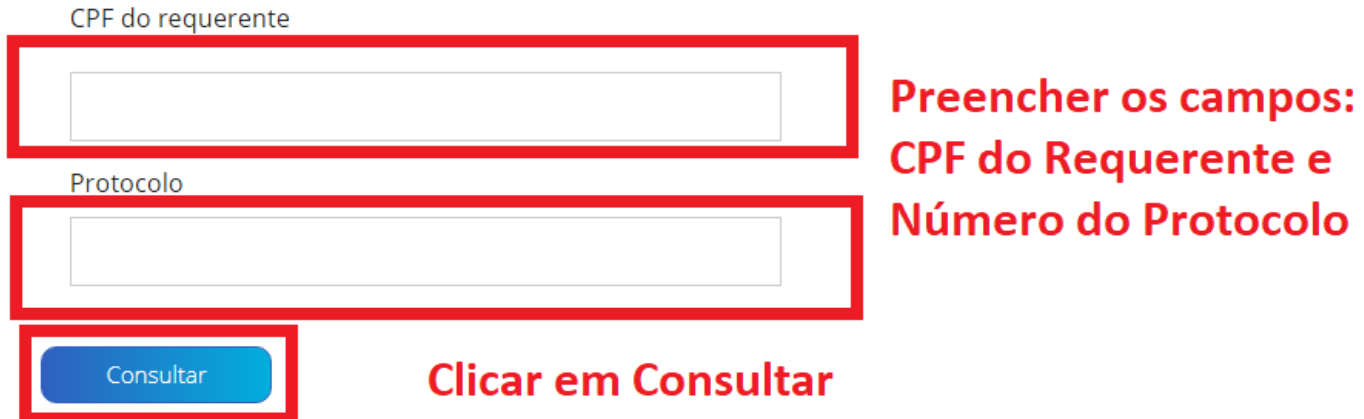

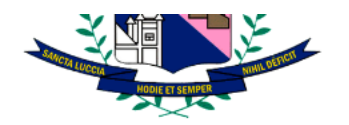

### Consultar uma Inscrição Municipal

Consulta prévia viabilidade de instalação de atividade não residencial

#### CPF do requerente

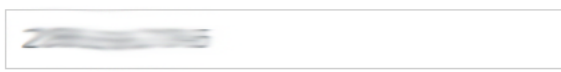

#### Protocolo

Consultar

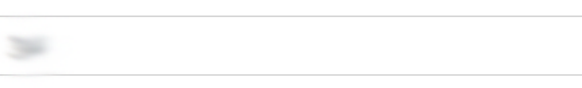

O sistema exibe o seguinte quadro com as informações da Consulta Prévia solicitada:

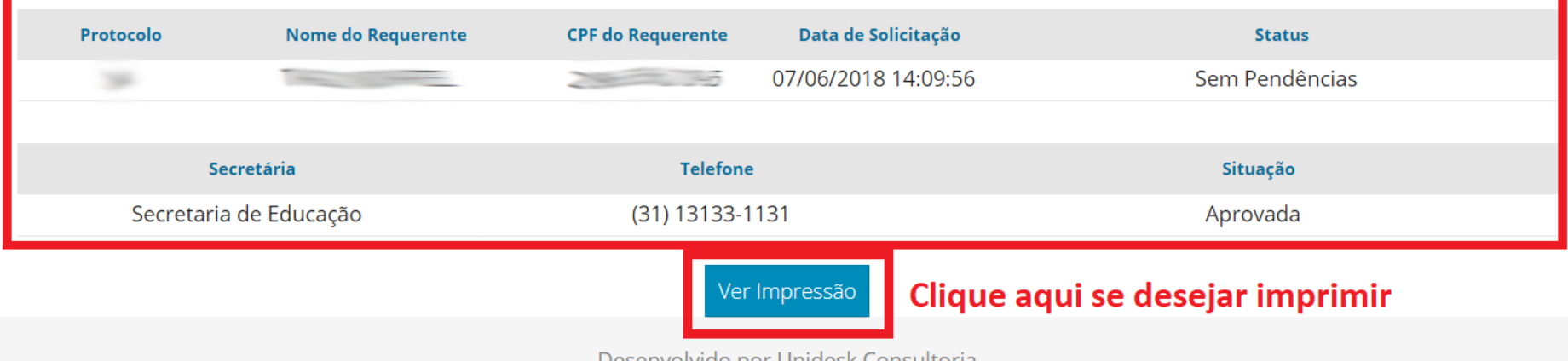

Desenvolvido por Unidesk Consultoria